# **Micro:Bit zur Programmierung von Fischertechnik**

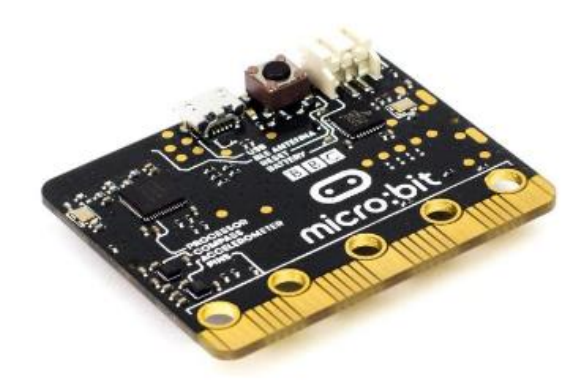

Herzstück ist der Einplatinencomputer, der von der British Broadcasting Corporation (BBC) im Juli 2015 vorgestellt wurde. Das Gerät wurde als Einplatinencomputer auf der Basis eines ARM Mikrocontrollers realisiert und kann mittels verschiedener webbasierter Entwicklungsumgebungen programmiert werden. Er kann im Internet für ca. 15 € erworben werden.

#### **1. Erweiterungsplatine DIDACTA**

Für den Einsatz unter fischertechnik gibt es eine Erweiterungsplatine bei DIDACTA für 28 € zu kaufen. Sie bietet, wie bei fischertechnik gewohnt, Ausgänge für acht Leuchten bzw. vier Motoren mit einem maximalen Ausgangsstrom von 600 mA pro Stecker, sowie sechs Eingänge in Form von fünf Analog/Digital- und einem reinen DigitalEingang. Hier können alle gängigen Sensoren (Foto, Mini-Schalter, magnetisch, thermisch, etc.) verwendet werden, die bis zu 5 V ausgeben. Außerdem ist ein Anschluss für eine I²C-Sensorsteuerung vorhanden. Die Stromversorgung erfolgt über ein Netzteil von fischertechnik, wobei außerdem Ausgänge für 5 V und 3,3 V vorhanden sind. Wichtig ist auch, dass die Eingänge gegen zu hohe Spannungen bis zu 9 V geschützt sind. Die Steckbuchsen sind mit den Steckern von fischertechnik kompatibel.

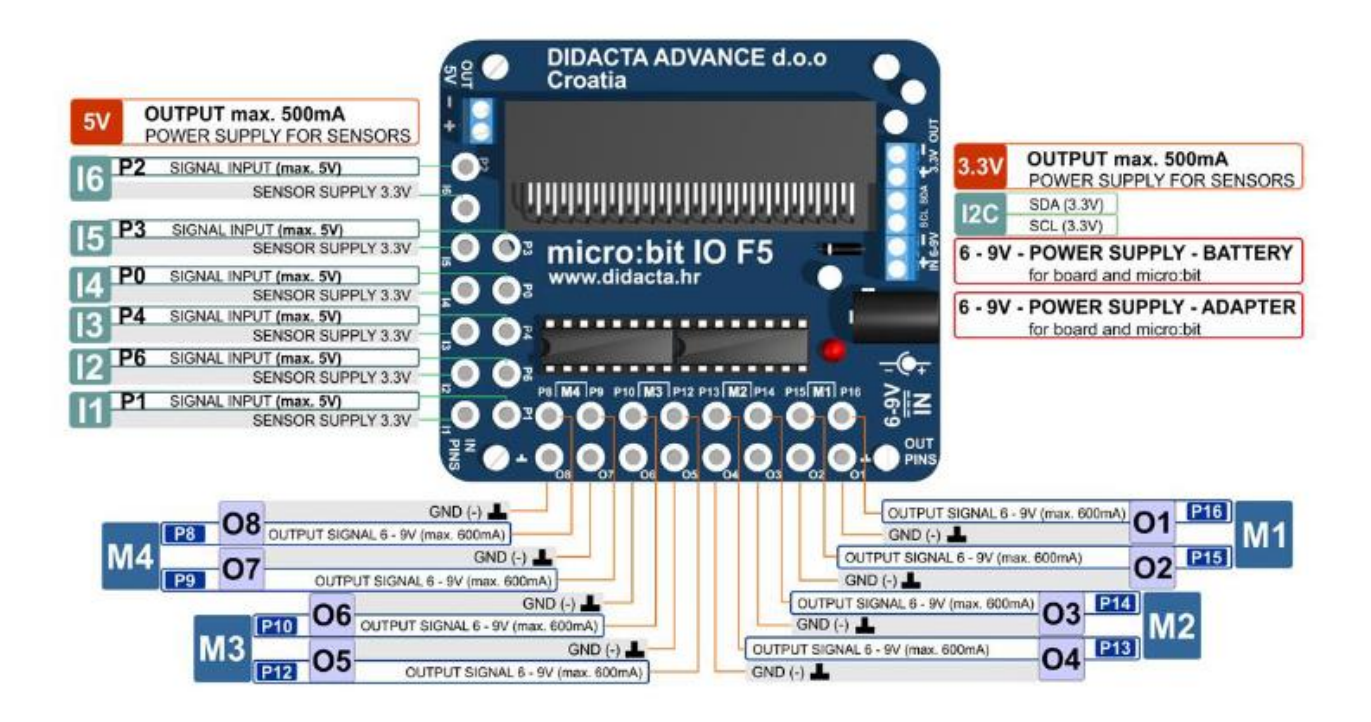

# **1.1 Programmiermöglichkeit**

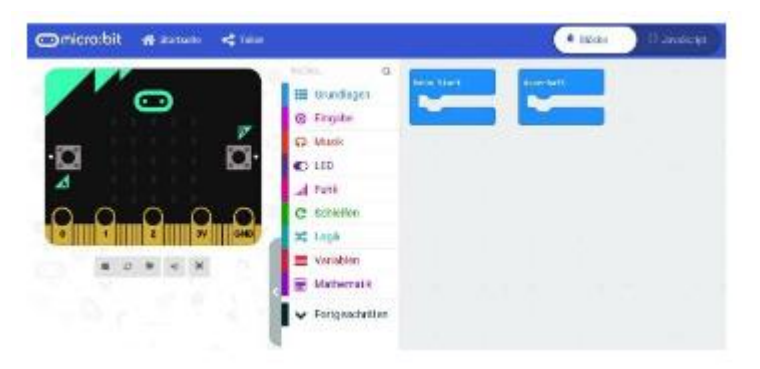

Durch Aufruf der MakeCode-Seite wird der Editor für den micro:bit geöffnet. Im Internet gibt es zahlreiche Anleitungen für die Programmierung. Sie erfolgt entweder in der Blocksprache (ähnlich Scratch) oder durch Umschalten in der oberen Zeile in JavaScript. Alternativ kann der micro:bit auch über den Python Editor Mu programmiert werden.

Ist das Programm fertig geschrieben, muss es auf den micro:bit übertragen werden. Wird der micro:bit über ein USB-Kabel angeschlossen, erhält er einen eigenen Laufwerksbuchstaben. Über den Button "Herunterladen" wird der erzeugte HexCode auf dieses Laufwerk kopiert. Während des Kopiervorganges blinkt die KontrollLED auf dem micro:bit. Anschließend ist das Programm lauffähig, auch wenn das USB-Kabel entfernt wird.

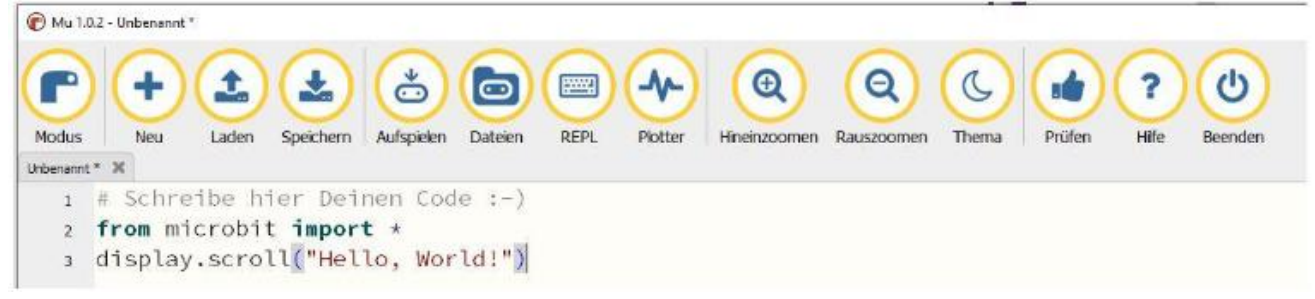

# **1.2 Vorbereitung**

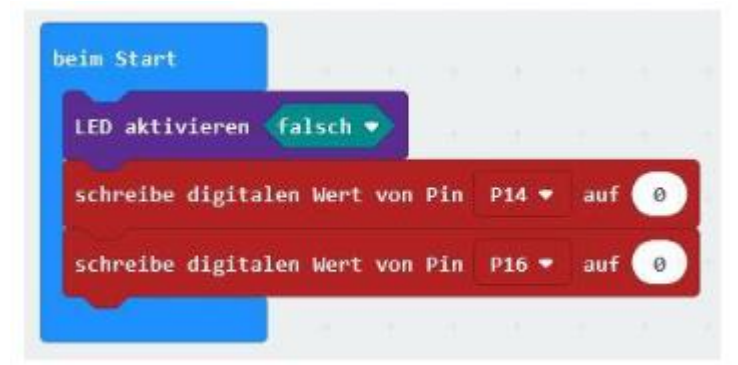

Einige Ports werden mit der Matrix-LED geteilt. Dies führt zu Störungen an einigen Eingangspins. Die Lösung besteht darin, beim Start den Befehl "LED aktivieren falsch" zu verwenden. Des Weiteren ist es sinnvoll, die zu benutzenden Pin-Ausgänge beim Start auf 0 zu setzen, um Fahrfehler o. ä. zu vermeiden.

Um den gewünschten O-Ausgang anzusteuern sind im Programm die folgenden P-Ausgänge zu verwenden (jeweils gegen Masse):

## **1.3 Ansteuerung der Ausgänge O1-O8**

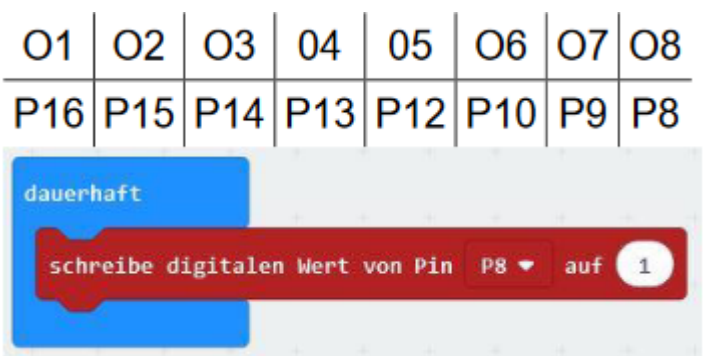

### **1.4 Ansteuerung der Ausgänge M1-M4**

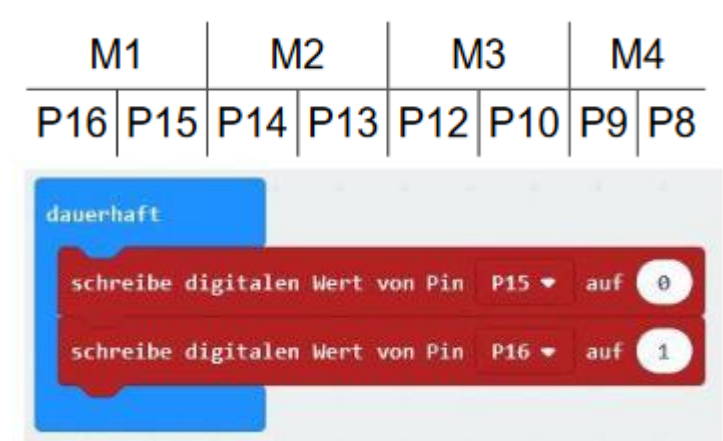

Für die Motorenausgänge müssen jeweils zwei Werte gesetzt werden. Die Richtung wird festgelegt, indem einer der beiden Anschlüsse eines Paares auf 1gesetzt wird: Richtung "links" für M1 ist z.B. P16 = 0 und P15 = 1, "rechts" andersherum (P16 = 1 und  $P15 = 0$ ).

### **1.5 Abfrage der Digital-Eingänge**

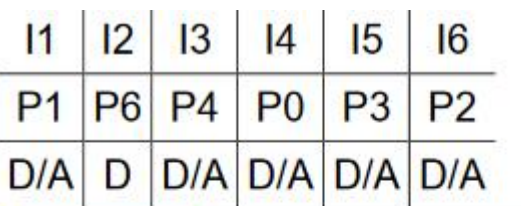

Die digital (bzw. analog) nutzbaren Eingänge liegen auf folgenden Anschlüssen  $(D/A =$  digital und analog,  $D =$  nur digital).

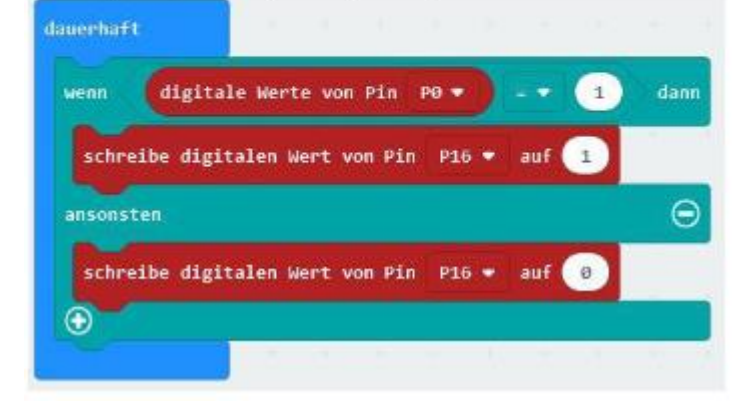

### **1.6. Abfrage der Analog-Eingänge**

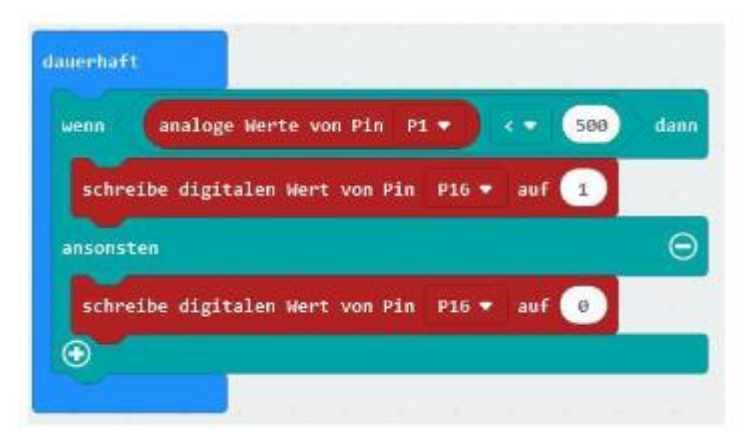

Die Abfrage z. B. eines Fotowiderstands oder eines Fototransistors erfolgt für den analogen Wert von Pin 1. So können Werte von 0 bis 1023 erfasst werden.

**1.7. Servosteuerung**

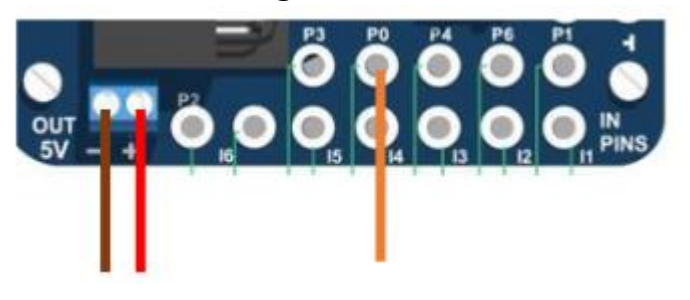

Der Servo wird wie folgt angeschlossen.

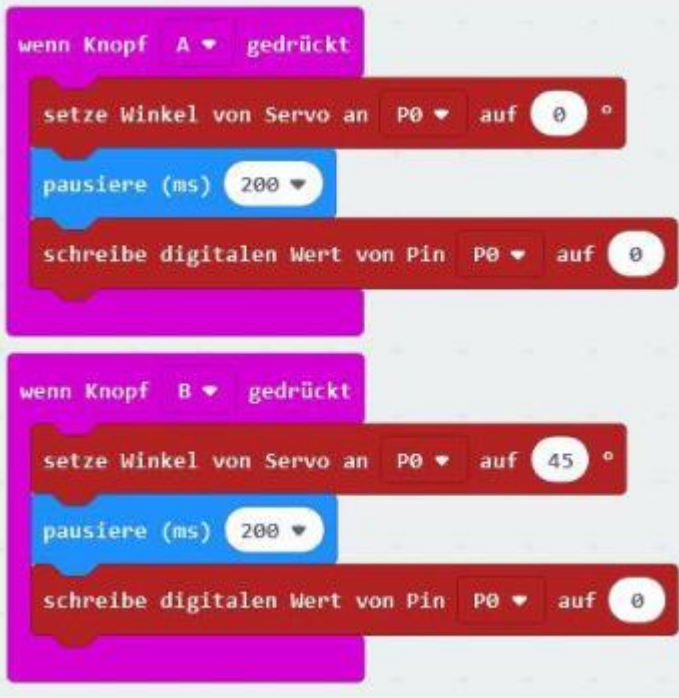

Über Knopf B wird der Servo um 45° bewegt. Mit Knopf A erfolgt der Weg zurück.

#### **1.8.Fernbedienung mit zwei micro:bit**

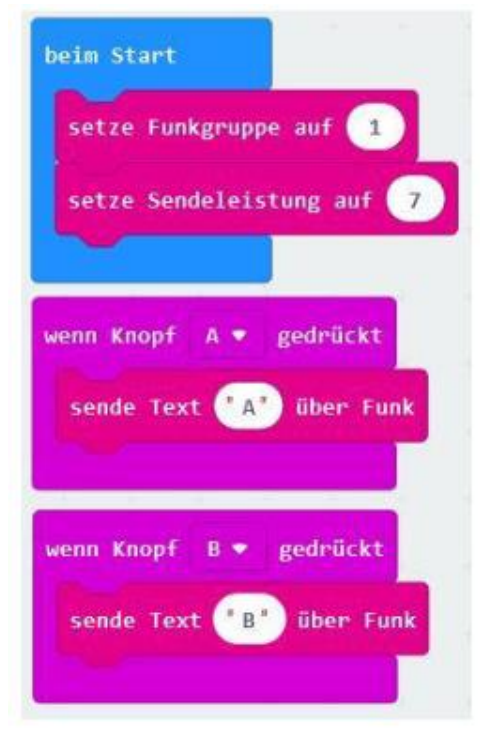

Man kann zwei micro:bit per Funk miteinander koppeln. Auf Senderseite sieht das zugehörige Programm etwa so aus.

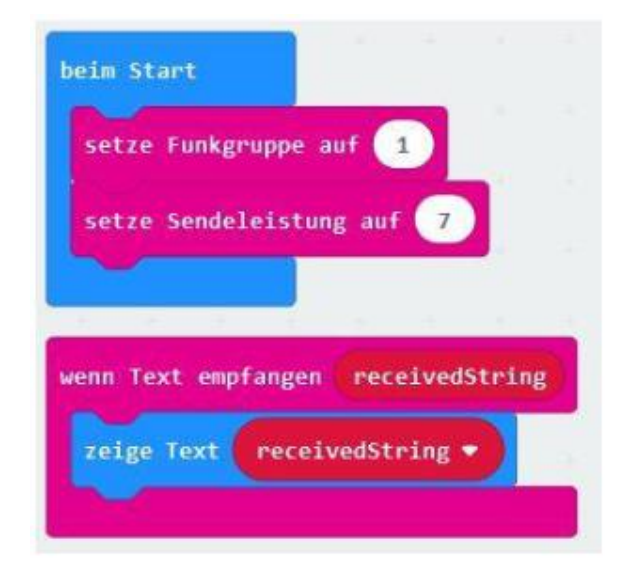

Der Empfänger-Teil sieht so aus.

#### **1.9.Alternative Ansteuerung**

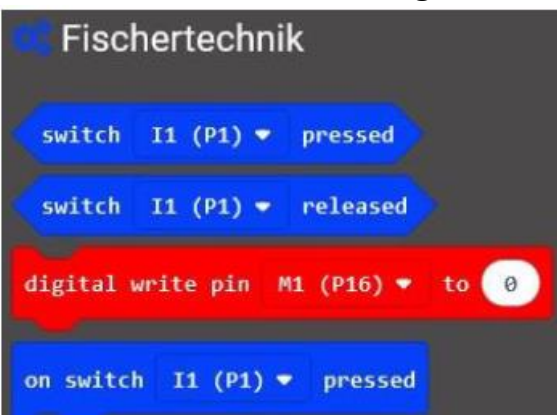

Michael Klein hat eine Erweiterung für Fischertechnik auf GitHub unter "https://github.com/MKleinSB/pxtfischertechnik-calliope" bereitgestellt. Die Installation geschieht über den Erweiterungen-Menüpunkt. Nach Auswahl des Punktes Erweiterungen wählt man ganz unten ,Datei importieren' und dann die heruntergeladene Datei main.ts. Im Ergebnis ist es nun einfacher, die Aus-und Eingänge anzusprechen.

### **2.Erweiterungsplatine kitronik**

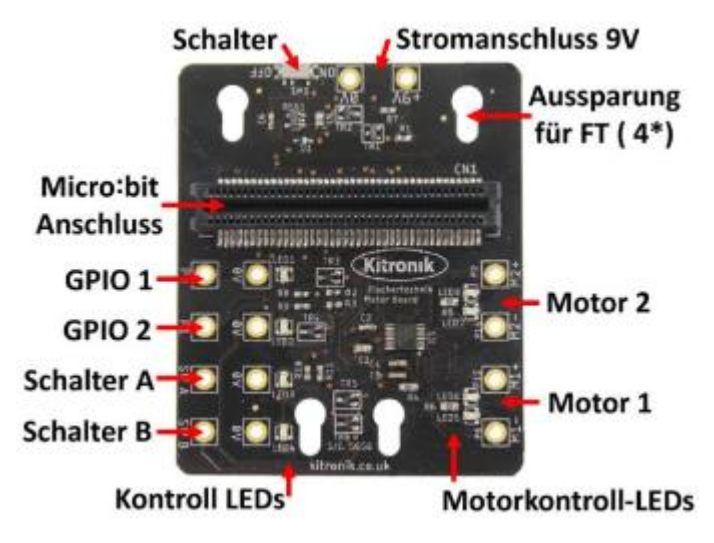

Eine weiter Platine von kitronik für den Micro:Bit bei Reichelt-Elektronik unter der Artikel-Nr. BBCZ INTERFACE zum Preis von ca. 15 €. Sie ist so ausgelegt, dass der Mikrocontroller mit einer 9 V-Batterie von fischertechnik versorgt werden kann und eine geregelte 3 V-Versorgung für den Micro:Bit erzeugt wird. Die Platine hat vier Aussparungen, um sie z. B. über den Baustein 15 mit Bohrung (32064) fest auf einer Grundplatte zu fixieren. Als Anschlüsse besitzt die Platine Ausgänge für zwei Motoren für Links-

/Rechtslauf, zwei Eingabe/Ausgabe-Pins sowie zwei Schaltereingänge. Des Weiteren gibt es diverse Status LEDs. Unter anderem ist es möglich, die

Richtung der Motoren über grüne bzw. rote LEDs zu kontrollieren. Die GPIO-Anschlüsse (General Purpose Input and Output) können digital oder analog betrieben werden. Sie haben also die Fähigkeit, analoge Spannungen mit Hilfe eines sogenannten Analog-Digital-Wandlers (ADC) auszulesen. Die Schaltereingänge SW A und SW B entsprechen den Tasten A und B des Micro:Bit. Wie bei der Didacta-Platine sind die Steckbuchsen mit den fischertechnik-Steckern kompatibel.

#### **2.1.Vorbereitungen**

Durch Aufruf der MakeCode-Seite wird der Editor für den Micro:bit geöffnet. Im Internet gibt es zahlreiche Anleitungen für die Programmierung. Sie erfolgt entweder in der Blocksprache (ähnlich Scratch) oder– durch Umschalten in der oberen Zeile – inJavaScript. Alternativ kann der Micro:bit auch über den Python-Editor Mu programmiert werden.

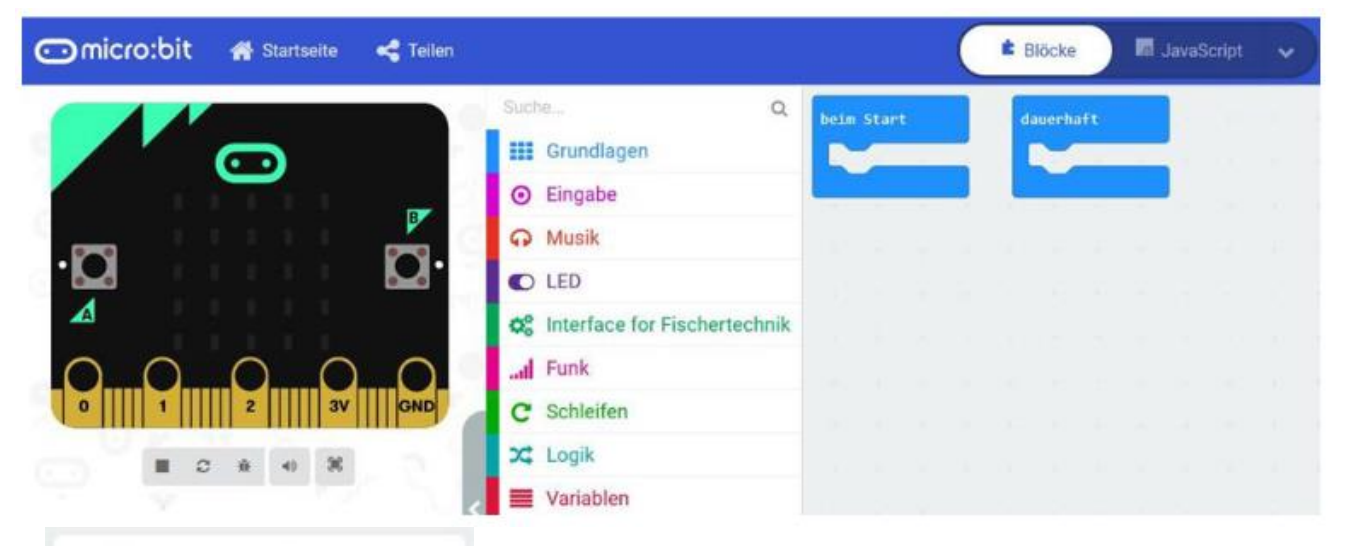

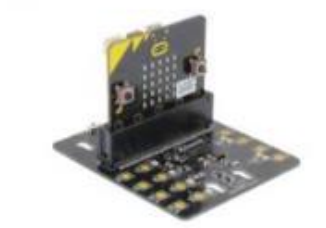

kitronik-fischertechnik Custom blocks for www.kitronik.co.uk/5656 BBC Für die Adapterplatte von kitronik gibt es eine eigene Blocksatzerweiterung zur Steuerung. Die Installation erfolgt über den Erweiterungen-Menüpunkt unter "Fortgeschritten". .fischertechnik' in die Suchzeile eingeben und mit Enter bestätigen. Hier kann nun die kitronikfischertechnik-Erweiterung ausgewählt werden. Damit sind die gezeigten Elemente im MakeCode-Editor nutzbar.

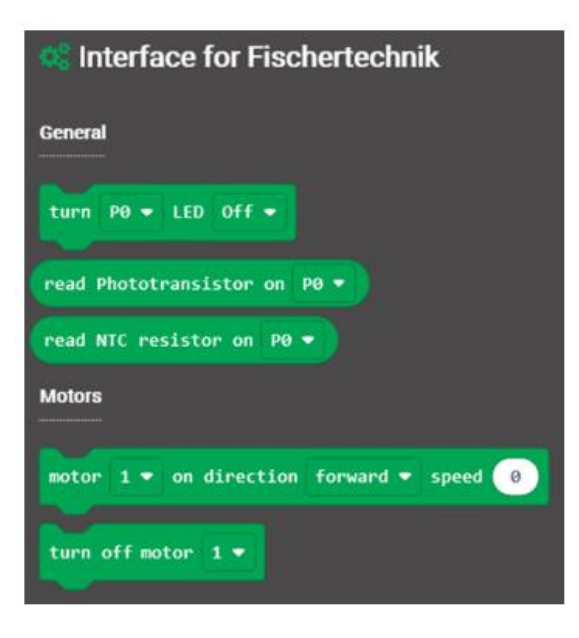

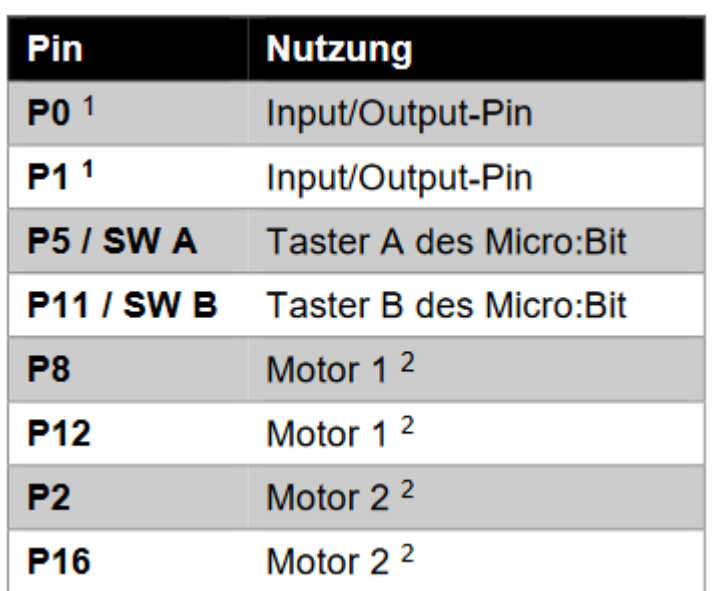

1 Durch die Möglichkeit analoger Erfassung lassensich hier auch Foto- und NTC-Widerstände auslesen.

# **2.2.Programmiermöglichkeiten**

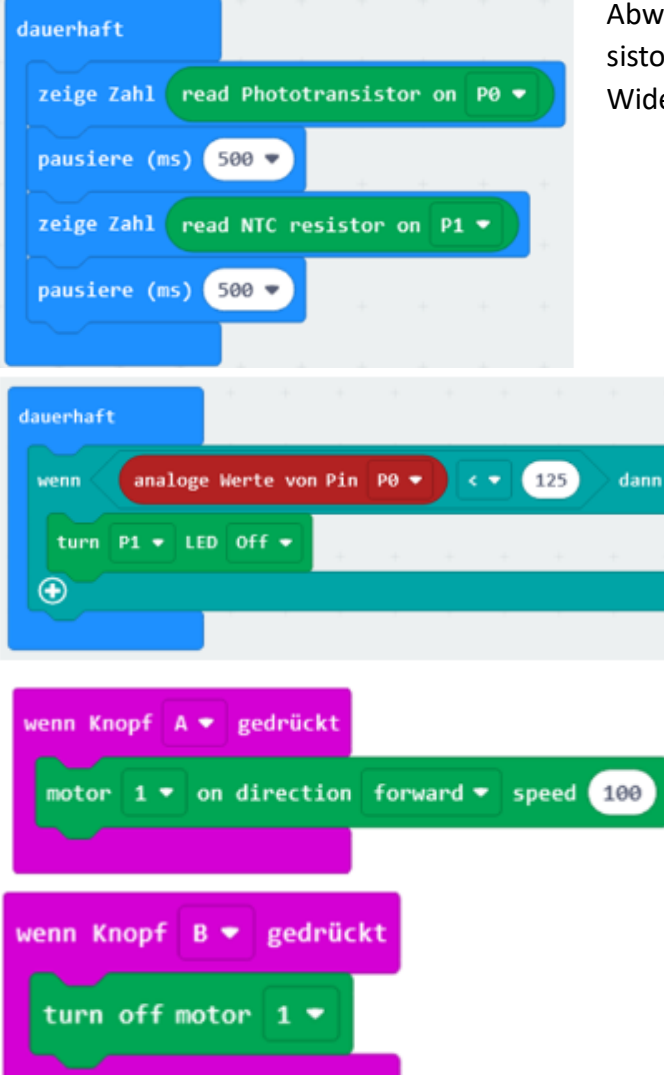

Abwechselnd wird der Wert des Fototransistors an GPIO-Pin P0 und des NTC-Widerstandes an P1 angezeigt.

2 Diese Ausgänge können gegen Masse auch zur

Steuerung von vier LED genutzt werden.

Die LED an P1 wird angeschaltet, wenn der Wert an P0 (z. B. die Helligkeit) kleiner 125 ist.

Die Geschwindigkeit ist zwischen 0 und 100 wählbar. Alternativ zum Knopf A kann hier der Eingang SW A benutzt werden.

Motor ausschalte. Alternativ zum Knopf B kann hier der Eingang SW B benutzt werden.